EXP 控台升级说明 (V4.35)

- 在 程序菜单 → 运行方式 菜单中加入了"多步程序"的默认运行方向设置。
- 增加了"内置图形"的对称功能。设置图形对称灯数。如:设为 4 时,即以 4 个灯具为间隔进行图形对称运行。
- 増加了"内置图形"方向模式,共5种: <-,->, < >, |<, >| 分别是(左、右、来回、左停顿、右停顿)。
- 增加了"内置图形"的类型;及进行了分类: (A) 图形轨迹 (B) X/Y 轨迹 (C) 颜色变化 (D) 亮度变化 (E) 光圈, 色盘, 图案盘等变化 (F) 其他

### 增加了 **MIDI** 同步并机功能:

用户可通过 MIDI 接口,连接主、从控台实现同步操作,即"主机"带动"从机"一起做相同的操作。

可同步的操作内容有:程序重演(包括:推杆、重演键、翻页、运行/停止键、 **STEP** 键)及直选场景的调用。 使用步骤如下:

1) 进入 MIDI 设置菜单, 分别设置控台的主、从机状态, 及 选择 MIDI 通道(主/从控台 MIDI 通道要相同)。

 $2)$  用专用 MIDI 信号线连接"主机"一>"从机"控台。

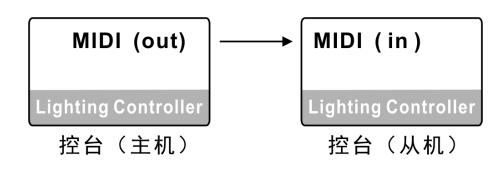

### 增加了"灯光秀"(MIDI 外部时间码)功能:

用户可通过 MIDI 接口与 PC 电脑连接 (可使用 USB 转 MIDI 适配器), 通过电脑的 MIDI 软件 (如: Cubase 软 件)进行带音乐的"灯光秀"录制、回放。

录制: 把控台设为"主机"状态,连接电脑并运行 Cubase 软件进行录制。 **\***提示:建议一开始录制时,先把"主机"的重演推杆归 0,再按 1 下 **Data** 提灯清除键。 这样控台会发送 起始参数给电脑进行录制,以便回放时能同步参数(如:推杆初值、页号)。

回放: 把控台设为"从机"状态,连接电脑并运行 Cubase 软件进行回放。 **\***提示:"从机"状态下,按 **Data** 提灯清除键可清除控台的全部运行。

# EXP 控台升级说明 (V4.30)

- 新增加了多个内置图形类型。在图形编辑状态下,可直接选择及调用图形。
- 新增 DMX 地址出错的配灯提示: 在配灯状态下,先清除选灯。此时, 如果选灯键的指示灯慢闪, 表示该灯具 的 DMX 地址错误。
- 新增奇偶灯具的选择: 先选择多个灯具,同时按下"上一个""下一个"按键,切换到奇数灯具;再同时按下,切换 到偶数灯具。按"单个灯具"键退出;
- 新增加了编组的快捷记录及删除方式: 如下 组的记录: 先选择需要编组的灯具 → 然后按住 记录 键不放 → 按 组选择 键 → 再选择组号(用 1~30 键)。 组的删除: 按住 删除 键不放 → 按 组选择 键 → 选择组号(用 1~30 键)。
- 预置素材的快捷记录及删除方式: 更改如下
	- 预置的记录: 按住 记录 键不放 → (用 属性键 选择需要记录的单个或多个属性 → 选择需要记录的灯具) → 按 预置选择 键 → 选择预置号(用 1~30 键);

**\***提示 **1**:括号()内的步骤可以忽略。若忽略,控台会记录全部手动修改过的属性及灯具。 **\***提示 **2**:预置素材只记录当前提灯修改过的属性。

预置的删除: 按住 删除 键不放 → 按 预置选择 键 → 选择预置号(用 1~30 键)。

 程序的快捷记录方式:更改如下 记录步骤: 按住 记录 键不放 → (选择需要记录的灯具) → 按对应 重演键, 完成记录; \*提示: 括号() 内的步骤可忽略, 若忽略, 控台会记录全部灯具的内容。

### 用户还可以选择属性进行记录:

按住 记录 键不放 → (用 属性键 选择需要记录的单个或多个属性) → 再按对应 重演键,完成记录; \***提示:**若选择了属性, 控台只会记录手动修改过的所选属性的内容, 其他属性为空值。 这种方法可创建 场景素材,用于程序叠加运行。

 直选场景的快捷记录方式:更改如下 记录步骤: 按住记录键不放 → (选择需要记录的灯具) → 再按 直选场景键 (1~25), 完成记录; \*提示:括号()内的步骤可忽略,若忽略, 控台会记录全部灯具的内容。

## 用户还可以选择属性进行记录:

按住记录键不放 → (用 属性键 选择需要记录的单个或多个属性) →再按 直选场景键, 完成记录; \*提示: 若选择了属性, 控台只会记录手动修改过的所选属性的内容。 这种方法可创建场景素材, 用于场景叠 加运行。